# **ADDING / CREATING A PHO RECORD**

Questions? Contact Chad M. Deasy – [cmdeasy@up.com](mailto:cmdeasy@up.com) or 402-544-8825

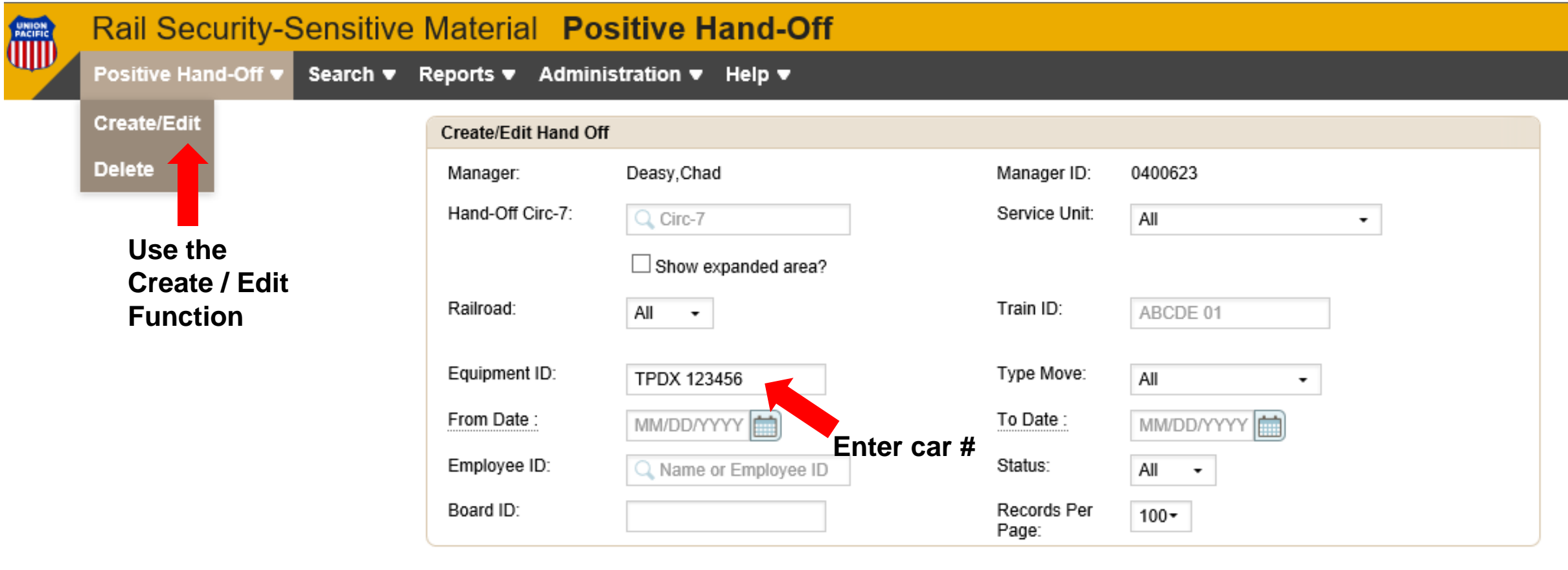

**Submit Click Submit**

*There will be no cars found / or not the car in question – complete the below to add the car(s)*

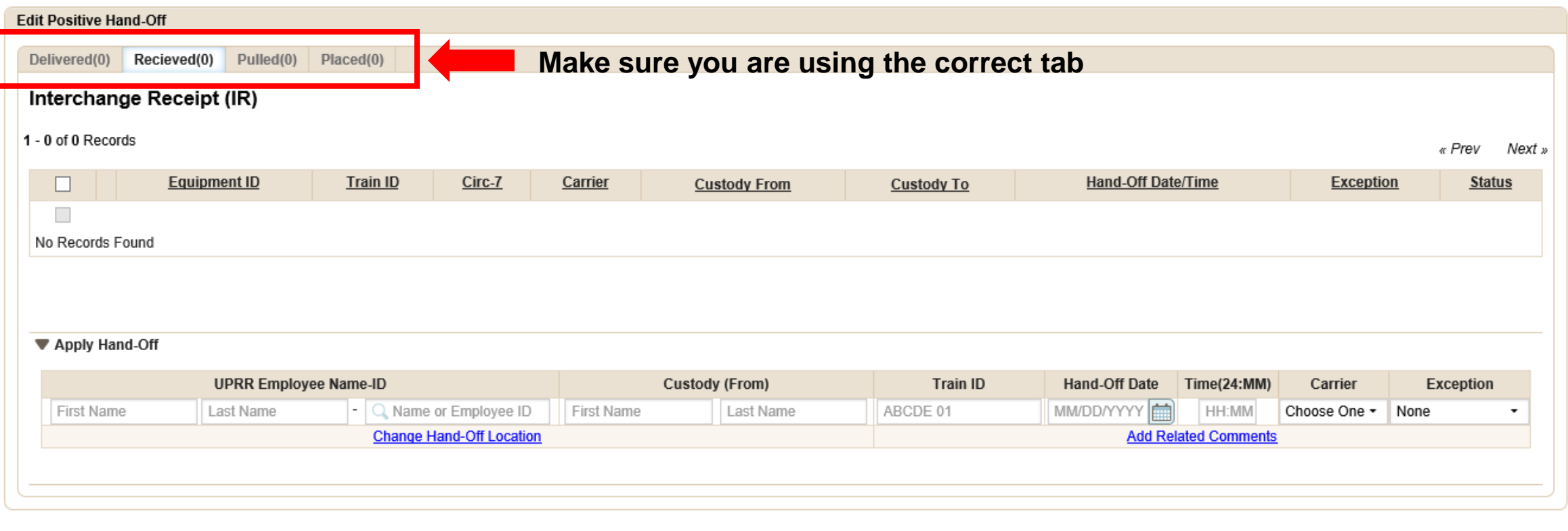

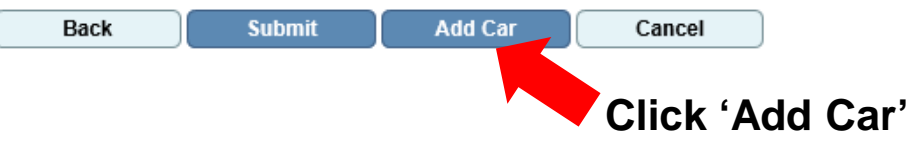

#### *Box in the middle will appear after your click the 'Add Cars' button*

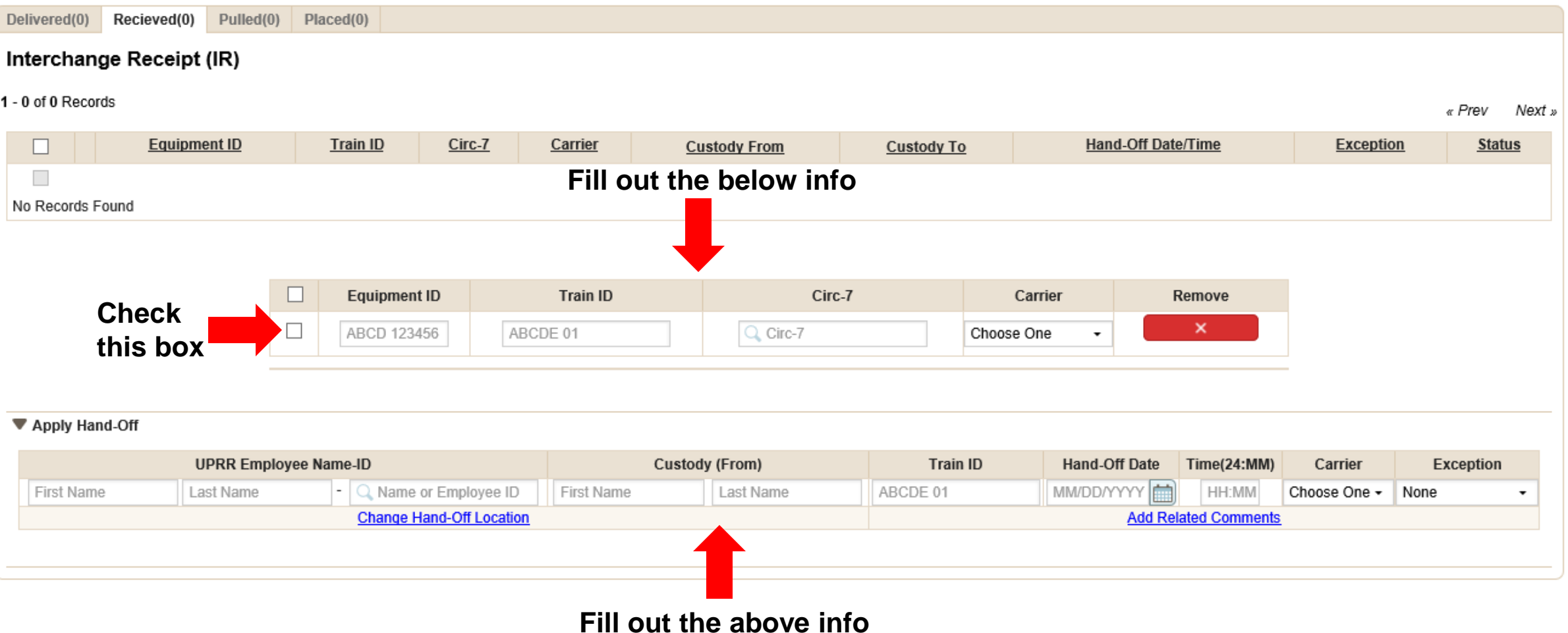

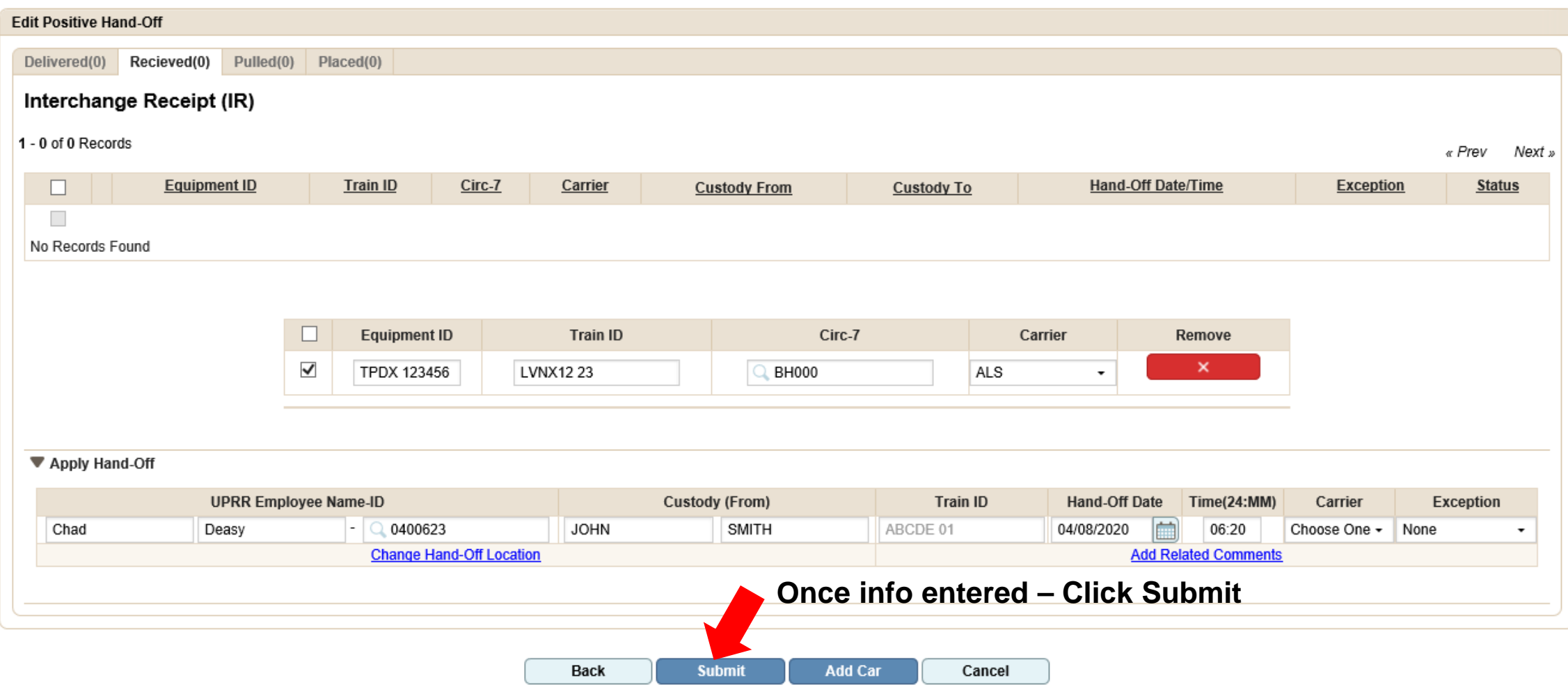

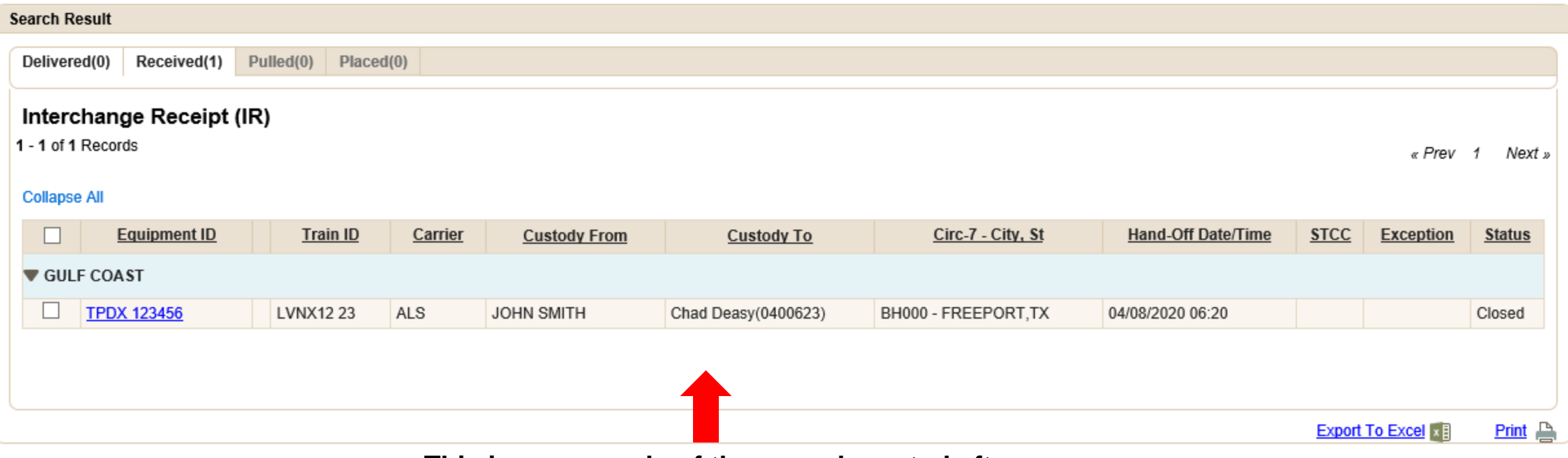

**This is an example of the record created after the info from the previous screen was entered**.